Cher collègue,

Les procédures ci-dessous peuvent paraître rébarbatives, mais une fois que vous connaitrez le système, elles sont très simples et surtout très efficaces.

Si vous rencontrez un problème, veuillez nous le signaler à l'adresse [wim.broes@geometre](mailto:wim.broes@geometre-expert.org)[expert.org,](mailto:wim.broes@geometre-expert.org) nous vous assisterons avec plaisir.

Attention, à terme il faut régler cette question de connexion au site une fois pour toutes. Par la suite, pas mal de fonctionnalités dépendront de cette possibilité. L'aide nécessaire vous sera donnée.

C'est notamment sur ce site que vous pouvez accéder à votre profil et le modifier au besoin. Mais avant toute chose il vous faut accéder à votre compte.

De plus, les certificats de formation, les factures, … sont générés de manière automatique et peuvent être téléchargés.

Pour vous faciliter le travail nous avons divisé la procédure en plusieurs rubriques:

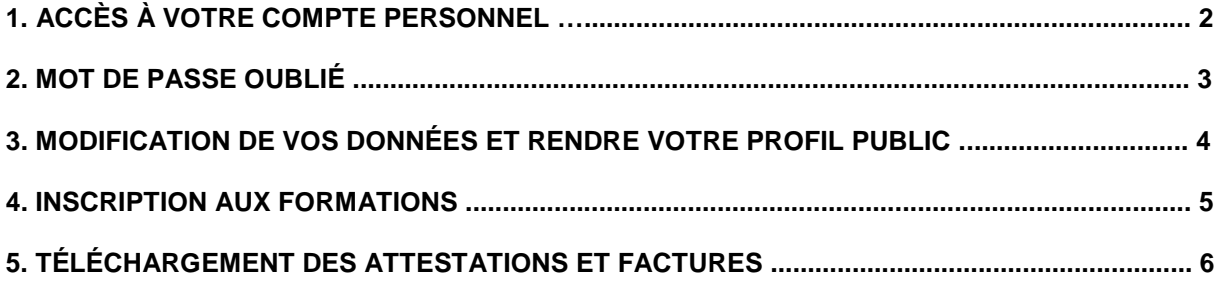

# **1. Accès à votre compte personnel**

Cela se fait par la page d'accueil. Dans le coin supérieur droit de la fenêtre un encart vous permet d'introduire votre identifiant ou adresse e-mail ainsi que de votre mot de passe.

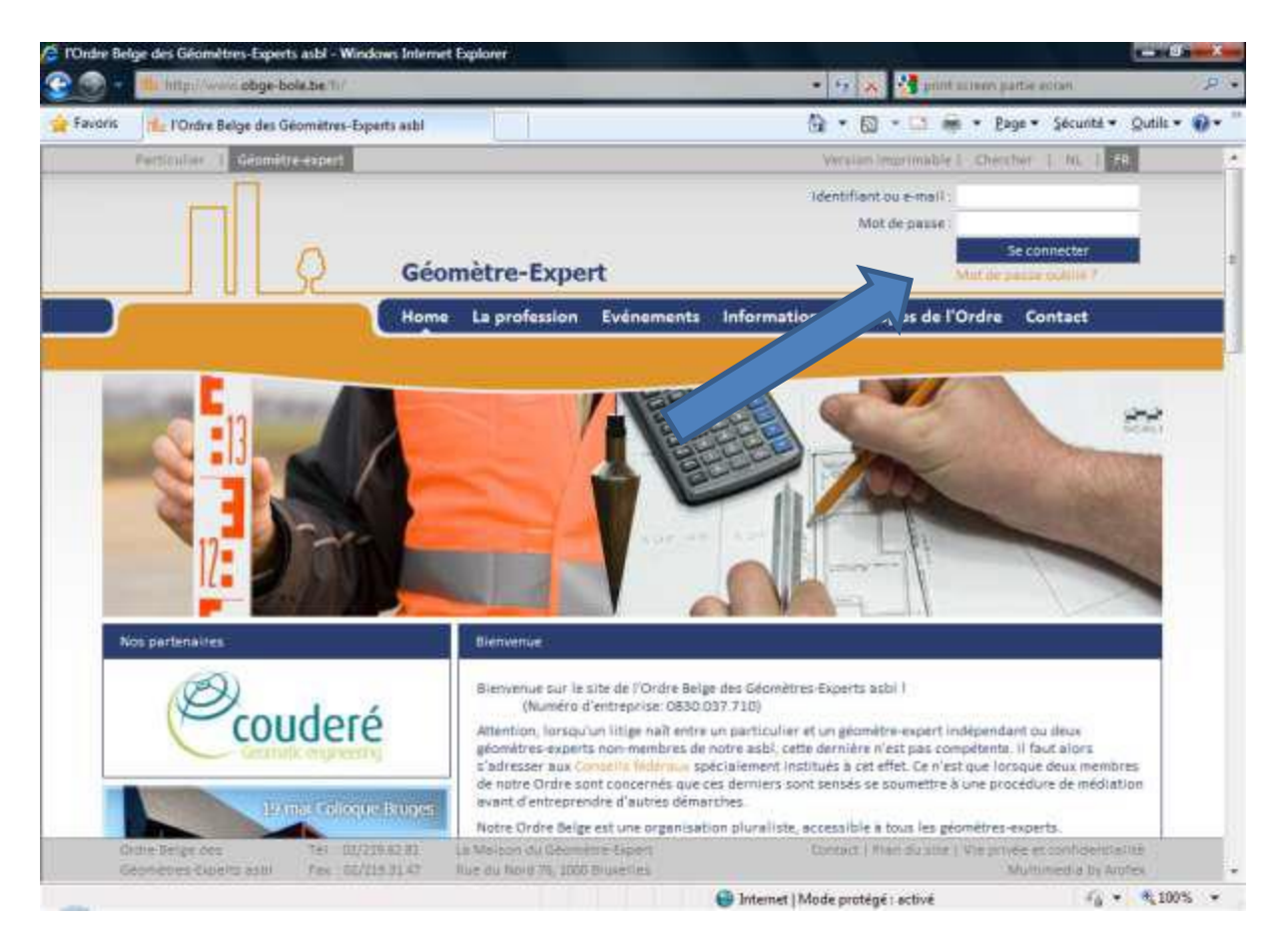

Le mot de passe est celui qui vous a été fourni précédemment. Si vous l'avez oublié, suivez le lien "mot de passe oublié".

Attention, l'adresse email doit être celle qui est reconnue par le site, donc celle à laquelle vous avez reçu ce message. Cette adresse peut également être modifiée via votre profil.

# **2. Mot de passe oublié**

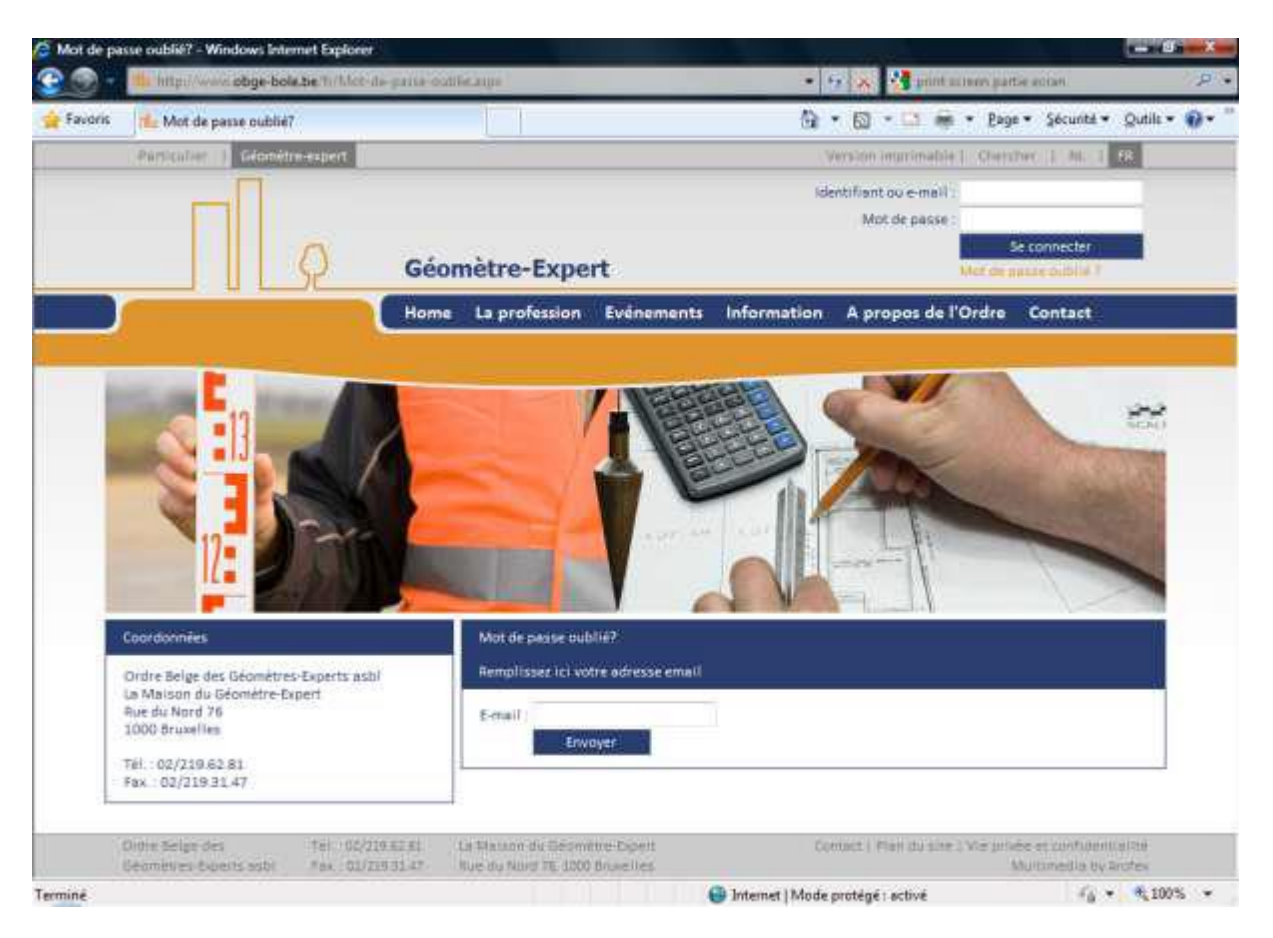

Encodez l'adresse email susmentionnée.

Vous recevrez un message à l'adresse que vous donnerez (et qui doit être celle qui est reconnue par le site).

Pour des raisons de sécurité, ce message devra être traité dans les 7 heures de l'envoi.

En suivant le lien donné par ce message, vous pouvez encoder un nouveau mot de passe. Il faut ensuite le confirmer.

Une fois cette procédure effectuée, vous pourrez vous connecter à votre compte en combinant soit identifiant et nouveau mot de passe ou adresse email et nouveau mot de passe.

Si vous n'avez plus accès à l'adresse e-mail précédemment connue par le site, vous devez nous contacter à l'adresse wim.broes@geometre-expert.org pour demander une modification de ce champ.

#### **3. Modification de vos données et rendre votre profil public**

La procédure suivante vous permet de modifier votre profil mais aussi de rendre votre profil public. Après vous être enregistré, rendez-vous dans le menu contextuel qui n'apparait que lorsque vous êtes dans votre propre compte (vous pouvez vérifier cela dans la barre horizontale se trouvant tout en haut de la fenêtre qui signale que vous êtes connecté).

Cliquez sur « mes coordonnées » et faites les changements nécessaires. Cliquez ensuite sur le bouton «modifier» pour enregistrer les modifications.

Vérifiez également les autres données, notamment le numéro de TVA.

N'oubliez pas de confirmer en cliquant sur le bouton «modifier».

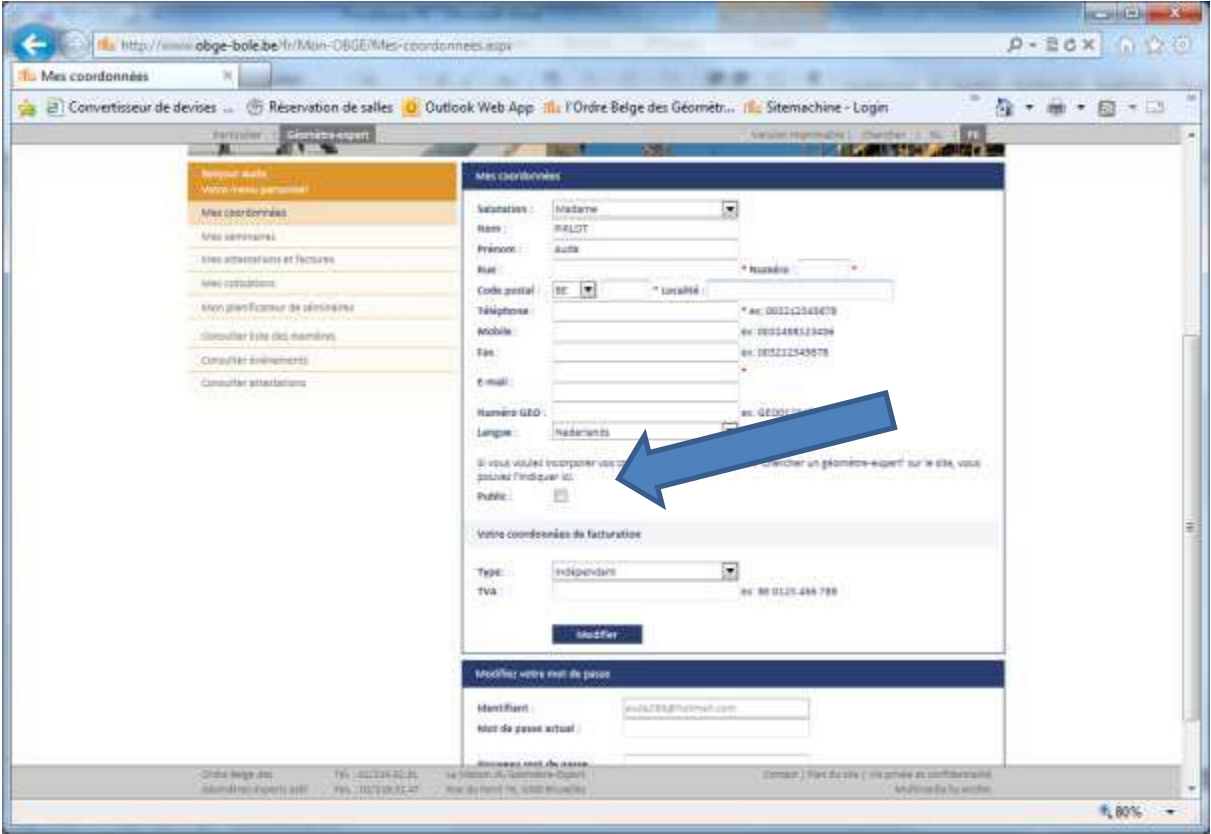

### **4. Inscription aux formations**

Afin de pouvoir vous inscrire à une formation, commencez par accéder à votre compte personnel sur le site www.obge-bole.be

Rendez-vous ensuite dans l'onglet « Evénements » où vous trouverez tous les événements à venir.

Cliquez sur la touche de couleur bleue « s'inscrire » pour procéder à l'inscription de la formation de votre choix. La page devrait se recharger automatiquement et afficher (à l'endroit de la touche « s'inscrire ») « vous êtes inscrit ».

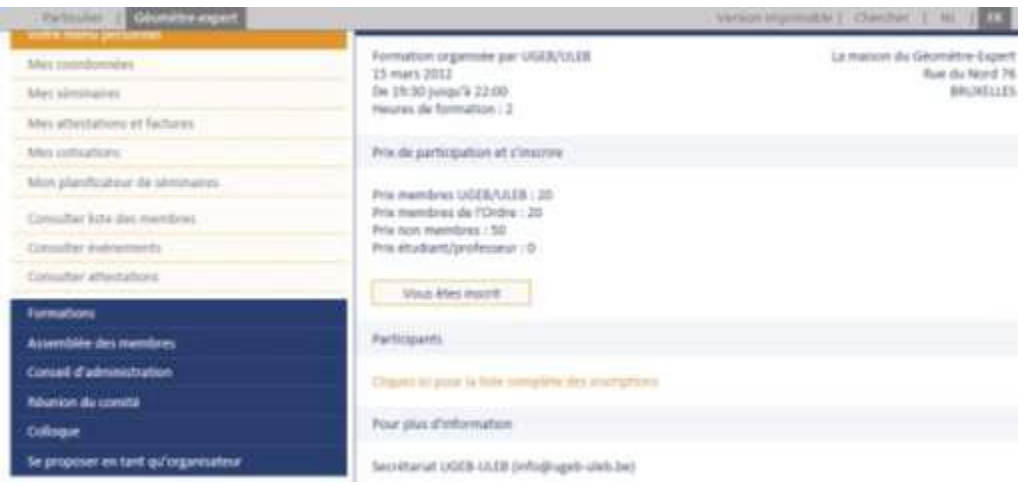

# **5. Téléchargement des attestations et factures**

Après vous être enregistré, rendez-vous dans le menu contextuel qui n'apparait que lorsque vous êtes dans votre propre compte (vous pouvez vérifier cela dans la barre horizontale se trouvant tout en haut de la fenêtre qui signale que vous êtes connecté) et choisissez l'option « Attestations et Factures ».

Choisissez la bonne année et cliquez sur « cliquez ici pour télécharger ».

http://www.obge-bole.be/fr/Mon-OBGE/Attestations-et-factures.aspx mène directement à la bonne page.

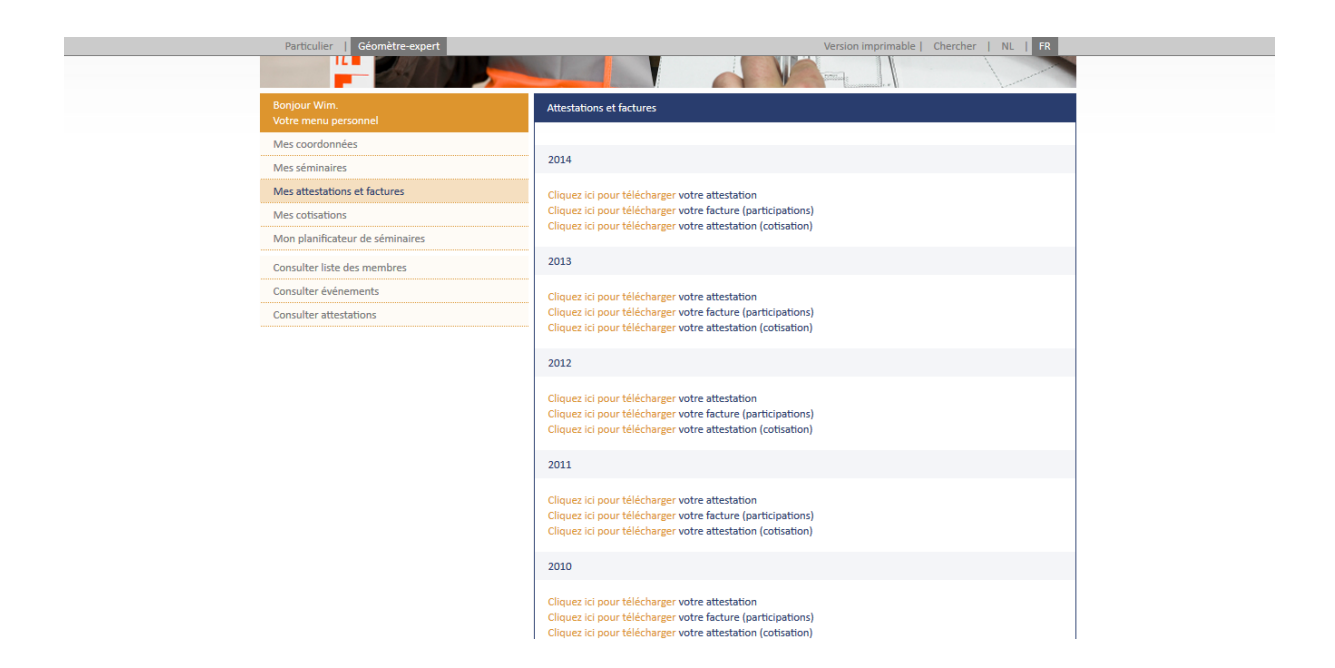

Des questions, des remarques, n'hésitez pas, une seule adresse [wim.broes@geometre-expert.org.](mailto:wim.broes@geometre-expert.org)

Bien à vous,

L'équipe du site.